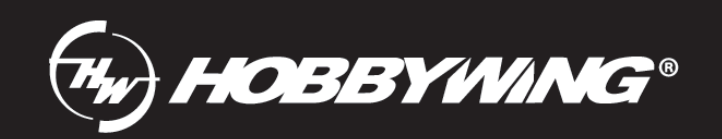

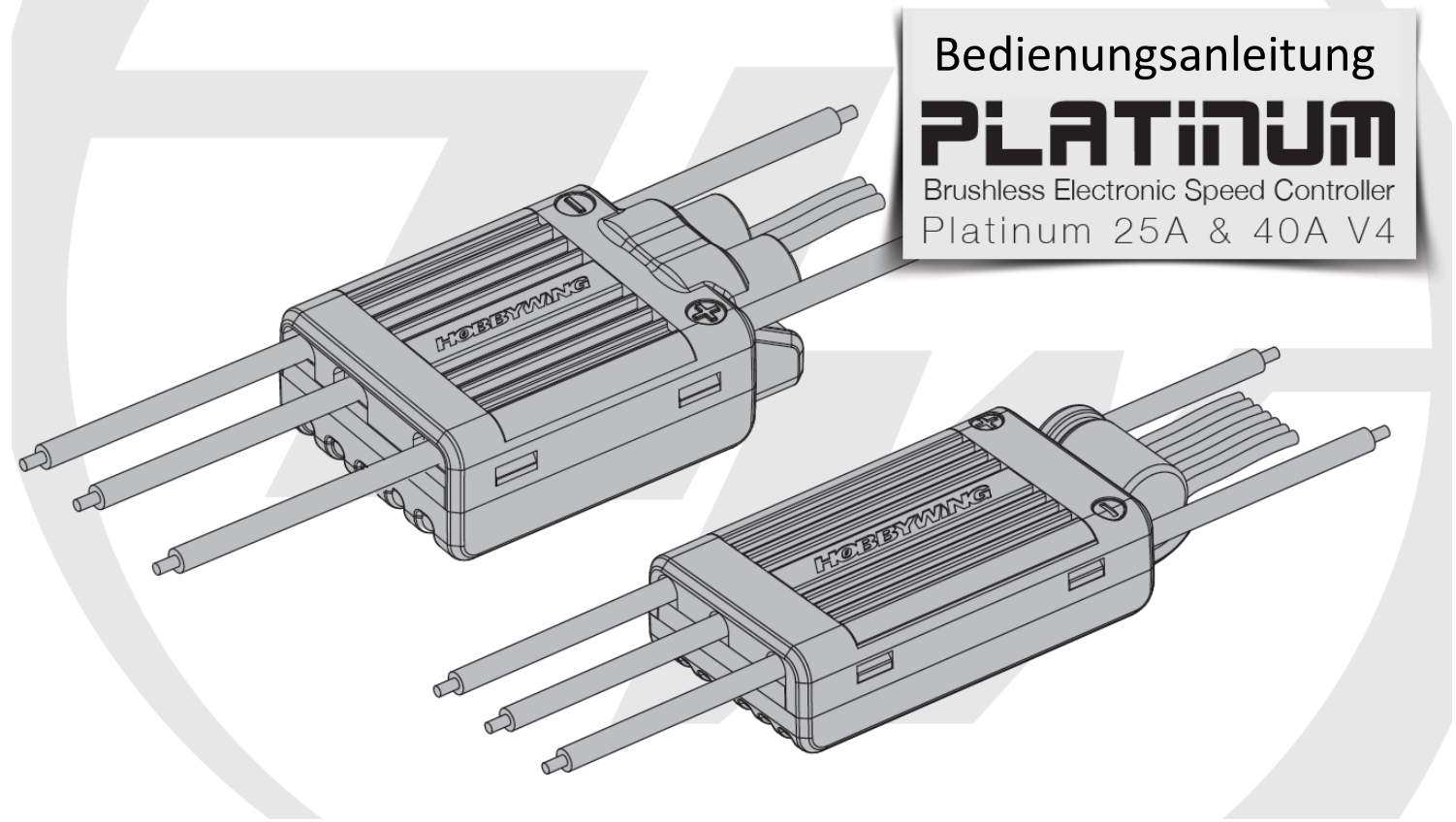

#### **Für folgende Platinum Regler: HW30204200 Platinum Pro 25A V4 HW30215001 Platinum Pro 40A V4**

#### **Einleitung**

Herzlichen Glückwunsch zum Kauf des HW Platinum Pro 25A und 40A V4 Brushlessreglers. Dieser setzt jedoch gewisse Kenntnis im Bereich der Regler-Handhabung voraus. Diese Bedienungsanleitung ist so konzipiert, dass Sie schnell mit seinen Funktionen vertraut gemacht werden. Es ist daher wichtig, dass Sie vor der ersten Nutzung die Betriebsanleitung, Warnungen und Sicherheitshinweise, aufmerksam lesen.

#### **Sicherheitshinweise:**

- Brushless-Systeme können sehr gefährlich sein und jede unsachgemäße Verwendung kann zu Verletzung von Personen und Beschädigung des Produkts und der damit verbundenen Geräte führen. Da wir keinen Einfluss auf die Nutzung und Installation haben, kann keine Haftung für etwaige Schäden oder Verluste übernommen werden.
- Bei der Installation dieses Gerätes sind relevante Vorgänge wie Löten und Kabelverbindungen erforderlich. Sorgen Sie für eine gute Isolierung aller Drähte und Anschlüsse bevor das Gerät an die entsprechende Konfiguration angeschlossen wird, da ein Kurzschluss das Gerät unwiderruflich beschädigen kann. Zum Löten der Anschlussdrähte verwenden Sie bitte einen Lötkolben mit ausreichender Leistung. Unsachgemäße oder kalte Lötstellen können zu einer fehlerhaften Verbindung führen, wodurch Sie die Kontrolle über Ihr Flugzeug oder andere installierte Komponenten verlieren könnten.
- Verwenden Sie zum Löten aller Ein- / Ausgangsleitungen und Anschlüsse einen Lötkolben mit einer Leistung von mindestens 60 Watt.
- Halten Sie Ihr Flugzeug fern von Gefahrenquellen wie Hindernissen, Menschenansammlungen, Hochspannungsleitungen und Ähnlichem.
- Trennen Sie nach dem Gebrauch immer den Akku vom Regler, da bei angeschlossen Akku der Motor durch Fehlanwendung oder Störung plötzlich anlaufen könnte. Ebenso sollte der Akku nicht mit dem Regler langfristig verbunden sein, da es zur Tiefentladung des Akkus führen kann. Dies kann eine Beschädigung des Akkus oder/und des Reglers zur Folge haben. Dies wird nicht durch die Garantie abgedeckt.

#### **Eigenschaften**

- Hochleistungs-32-Bit-Mikroprozessor mit einer Frequenz von bis zu 72MHz sorgt für hervorragende Leistung. Der Prozessor wird von einem unabhängigen separaten Spannungs-IC versorgt und sorgt für eine leistungsstarke Anti-Interferenz Performance, welches das Risiko des Kontrollverlustes minimiert.
- Separates Schalt-BEC mit einstellbarer Spannung. Das BEC ist von anderen Schaltkreisen getrennt, um somit eine optimale Leistung zur gewährleisten.
- DEO (Driving Efficiency Optimization) -Technologie steht für eine gleichmäßige Reaktion der Motor-Drossel, höherer Leistungsabgabe und niedrigerer Reglertemperatur.
- Vier Flugmodi: Flächenmodelle, Hubschrauber (External Governor), Hubschrauber (Elf Governor) und Hubschrauber (Store Governor). Bei den Heli-Modi ist ein Softanlauf wählbar.
- Helikopter Geschwindigkeitsregelungsfunktion mit dem einstellbaren "Governor Parameter P / I", ist einfach zu bedienen. Er hält eine konstante Drehzahl bei Laständerung.
- Auto-Neustart-Zeit (Auto Restart) ermöglicht es Ihnen, das Herunterfahren und die Landung zu unterbrechen und den Motor in der definierten Zeit wieder hochzufahren.
- Die Datenprotokollierung kann die minimale Spannung, die maximale Temperatur und die standardisierte RPM des laufenden Fluges abgeben und die laufenden Daten des Reglers in Echtzeit ausgeben. Benötigt wird dazu: HOBBYWING WIFI Express Modul, HW Link APP auf dem Handy.
- RPM Signal Ausgang für die Ausgabe der elektrischen Drehzahl des Motors (berechnet mit 2 Polen) in Echtzeit.
- Rückwärtsbremse ermöglicht Ihrem Flugzeug durch schnelle Laufrichtungsänderung des Propellers die Ausrollstrecke zu verkürzen und das Flugzeug schneller zu stoppen.
- Separater Programmieranschluss zum Verbinden mit der HOBBYWING LCD Programmierbox oder dem WIFI Express Modul.
- ESC-Programmierung, Firmware-Upgrade und Datenüberprüfung über HOBBYWING WIFI Express-Modul + HW Link Mobiltelefon APP ermöglicht es Ihnen, drahtlos die Firmware zu aktualisieren, den Regler zu programmieren und relevante Daten abzurufen (HOBBYWING WIFI Express-Modul wird benötigt).
- Mehrfache Schutzvorrichtungen wie Anlaufschutz, Überhitzungsschutz (auch für die Kondensatoren), Überspannungsschutz, Überlastschutz und Schutz bei Gassignalverlust.

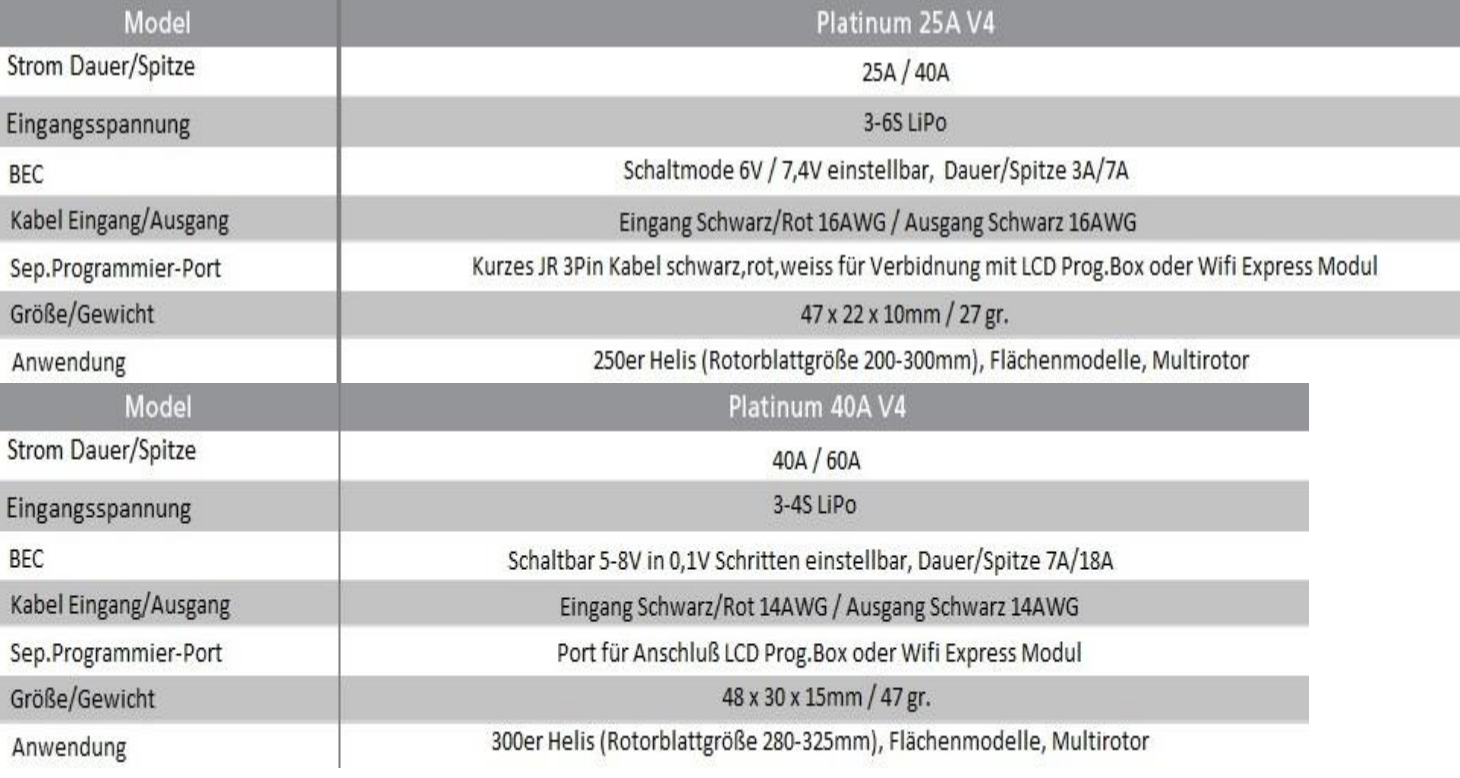

#### **Technische Daten**

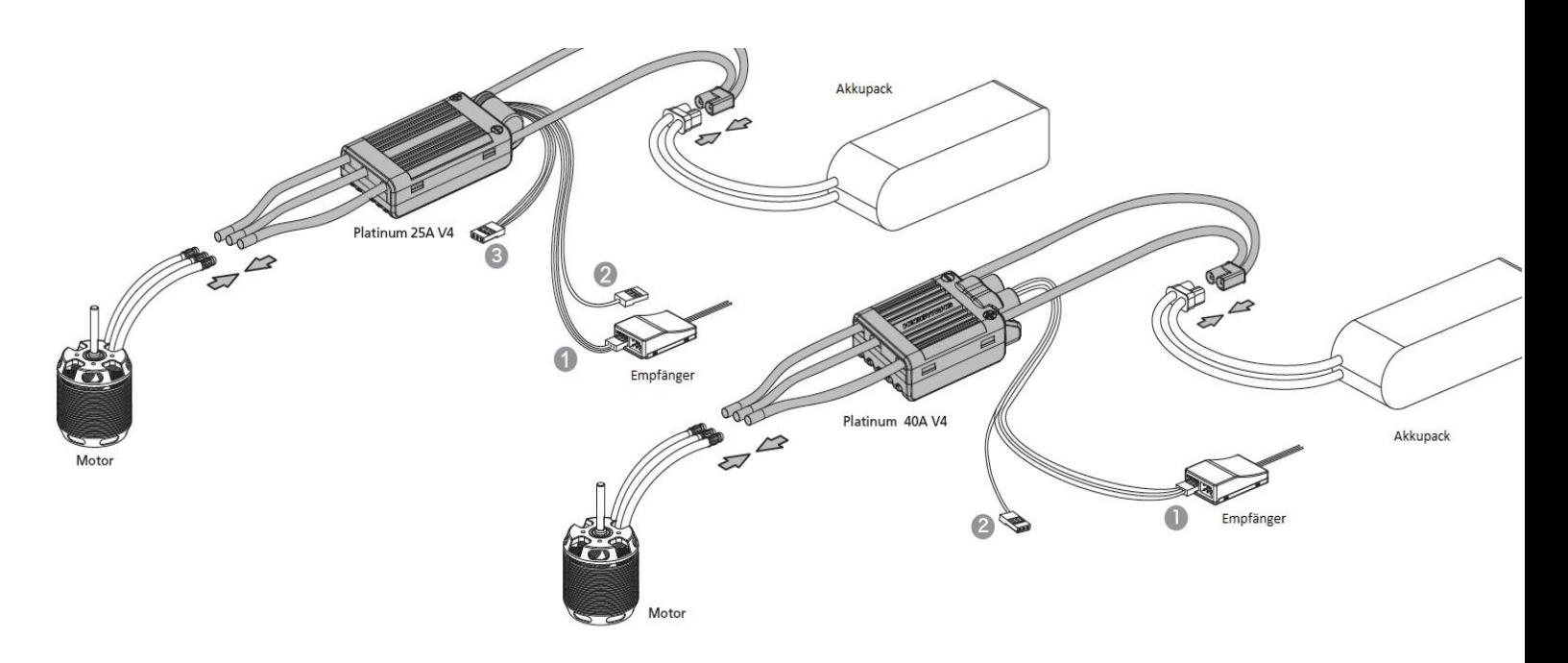

 $\bigcirc$  Gaskabel (weiß / rot / schwarz): Schließen Sie es am Gasausgang des Empfängers oder an den entsprechenden Kanal des Flybarless-Systems. Welcher Kanal anzuschließen ist hängt vom Empfängertyp und/oder des Flybarless-Systemtyps ab. Die weiße Leitung ist die Signalleitung, die roten & schwarzen Kabel sind parallel mit dem Ausgangsende des internen BEC verbunden (das ist hier der BEC Ausgang mit Rot und Schwarz (ground).

 RPM Signal Kabel (gelb): Schließen Sie dieses am RMP Eingang des Flybarless-Systems an. Dieses Kabel kann auch zur Versorgung des RMP Signal Eingangs bei externen Geschwindigkeitsregelungen verwendet werden.

Separates kurze Programmierkabel (weiß / rot / schwarz): Zum Anschluss des Reglers an die LCD-Programmier-Box oder das WiFi Express Modul.

## **Start-Prozedur**

- 1. Schalten Sie den Sender ein und bewegen den Gasknüppel auf die unterste Position.
- 2. Nach der Verbindung mit dem Akku gibt der Motor einen "♪123" Ton aus und zeigt an das er eingeschaltet ist.
- 3. Der Motor gibt nun mehrere Töne aus, deren Anzahl die Zahl der Zellen des angeschlossenen Akkus identifiziert.
- 4. Der Motor gibt einen langen Ton aus und zeigt an das er betriebsbereit ist.

## **Kalibrierung Regler und RC System**

- 1. Schalten Sie den Sender ein und bewegen Sie den Gasknüppel auf die oberste Position.
- 2. Nach der Verbindung mit dem Akku gibt der Motor einen "♪123" Ton aus und zeigt an das er eingeschaltet ist.
- 3. Nach 5 Sekunden gibt der Motor 2 kurze Töne aus und bestätigt somit die Vollgasposition.
- 4. Bewegen Sie den Gasknüppel nachdem Sie die beiden Töne gehört haben auf die unterste Position. Nach 1 Sekunde ist die Leerlaufposition bestätigt.
- 5. Der Motor gibt nun mehrere Töne aus, deren Anzahl die Zahl der Zellen des angeschlossenen Akkus identifiziert.
- 6. Der Motor gibt einen langen Ton aus und zeigt an, dass die Kalibrierung abgeschlossen ist.

**HINWEIS:** Der Gasbereich des Reglers geht standardmäßig von 1100µs bis 1940µs. Sie müssen den Gas-Weg erneut Kalibrieren, wenn Sie den Regler das erste Mal einsetzen oder Sie den Sender gewechselt haben. Während der Kalibrierung des Reglers und der RC-Anlage sollte die Gaskurve auf Normal stehen und Sie müssen sicherstellen, dass die Vollgasstellung und die Leerlaufstellung im Sender auf 100% bzw. 0% stehen

#### **Programmierung und Datennutzung**

Die Parameter dieses Reglers sind programmierbar, Sie können relevante Parametereinstellungen anpassen, um unterschiedlichen Fluganforderungen gerecht zu werden

Der Regler zeichnet Daten wie Standard-Geschwindigkeit, min. Spannung und max. Temperatur auf. Beim Trennen des Akkus vom Regler bleiben diese Daten nur im Heli-Mode (Store Governor) erhalten. Sollten Sie einen anderen Modus nutzen, trennen Sie nicht den Akku vom Regler, lesen Sie erst die Daten über die LCD-Programmierbox oder das Wifi Express Modul aus und trennen Sie dann erst Regler und Akku.

Bei Änderung von Parametern beachten Sie, dass Sie den Regler erst aus- und danach wieder einschalten müssen, damit die Änderungen übernommen werden.

#### **Programmierung über LCD Programmierbox**

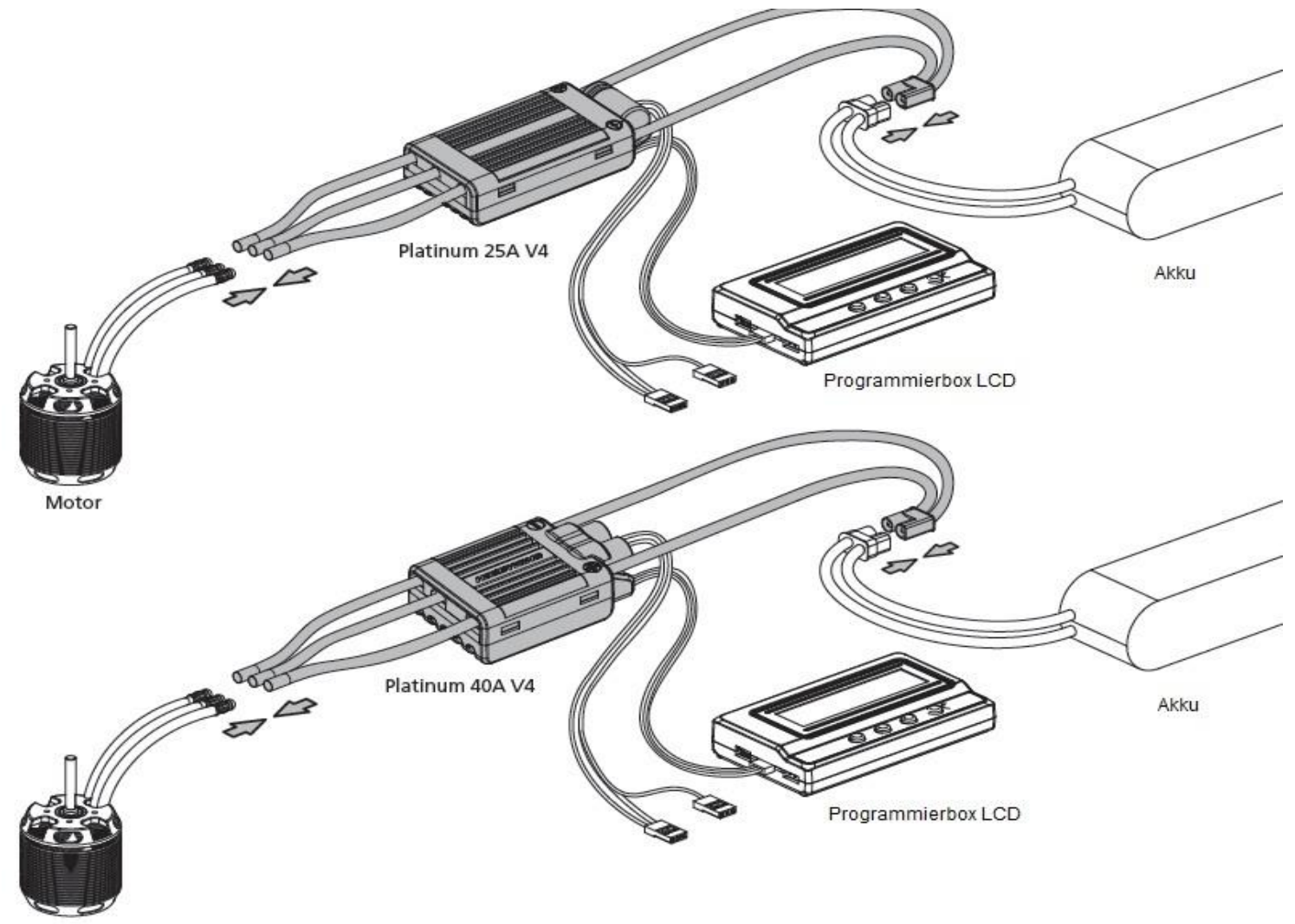

Motor

- Verbinden Sie die Programmierbox mit dem Regler wie oben gezeigt und dann den Akku mit dem Regler.
- Drücken Sie den "OK" Taster um die Programmierbox mit dem Regler zu verbinden. Nach erfolgreicher Bindung zeigt die Box im LCD Display die Firmware Version des Reglers an.
- Nachdem Sie den Punkt "Parameter / Programmable Items" erfolgreich eingegeben haben, drücken Sie die Taste "ITEM" (Auf der Programmierbox), um die Parameter zu durchsuchen und dann die Taste "VALUE" um den Parameterwert einzustellen.
- Drücken Sie "OK" Taste um die neu eingestellten Werte im Regler zu speichern.
- Wiederholen Sie nun Schritt 3 und 4 um weitere Werte und Parameter einzustellen und bestätigen Sie diese immer mit "OK"
- Nach der Programmierung trennen Sie den Regler vom Akku und dann das Kabel vom Regler zur Programmierbox und schalten den Regler aus und wieder ein. Nun sind die angepassten Parameter gespeichert.

#### **Datenabruf**

- Verbinden Sie die Programmierbox mit dem Regler wie oben gezeigt und dann den Akku mit dem Regler.
- Drücken Sie den "OK" Taster um die Programmierbox mit dem Regler zu verbinden. Nach erfolgreicher Bindung zeigt die Box im LCD Display die Firmware Version des Reglers an.
- Drücken Sie den R/P Taster um auf den Punkt "Data Record" nach erfolgreichem Aufruf der "Parameter/Programmable Item" Seite zu gelangen. Durch mehrmaliges Drücken der R/P Taste können Sie die gespeicherten Werte der Datenaufzeichnung schrittweise einsehen

## **Programmierung über WiFi Express Modul (separat erhältlich)**

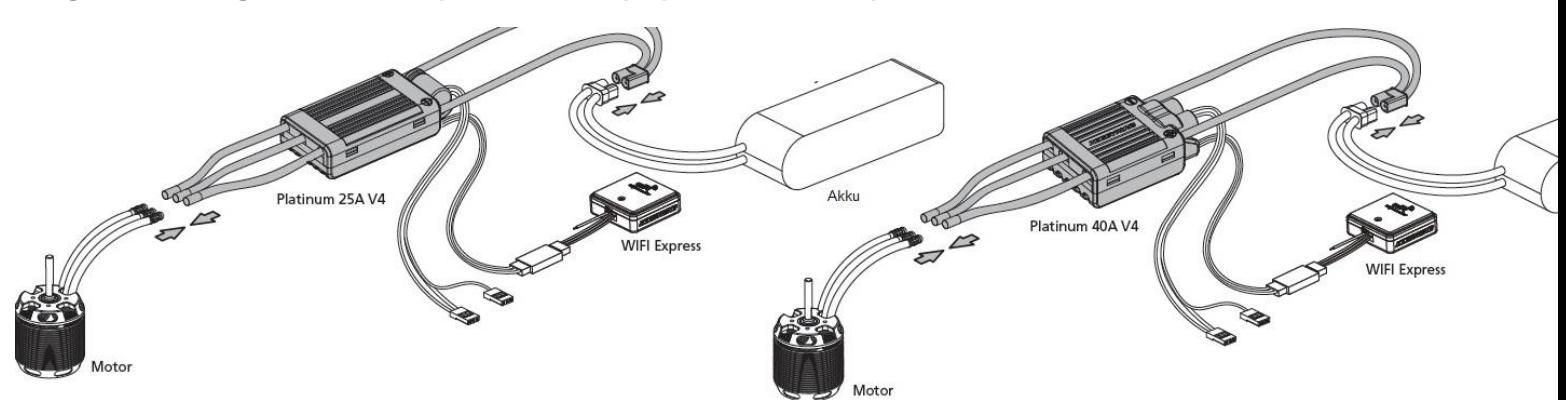

## **Regler Programmierung**

- Verbinden Sie das WiFi-Modul mit dem Regler wie oben gezeigt und dann den Akku mit dem Regler.
- Öffnen Sie in Ihrem Smartphone WiFi und verbinden es mit dem WiFi Express Modul. Der WiFi Name ist
- "HW-WIFILINK" und das Passwort "12345678 (diese können Sie nach Ihren Bedürfnissen ändern. • Nach erfolgreicher Verbindung öffnen Sie die HWLINK-App (diese muss im Vorfeld installiert werden). Drücken Sie dann das Symbol "Connect to ESC" oben rechts und Sie können nun die Parameter einsehen und/oder ändern.
- Nach dem Speichern der Daten auf dem Regler, trennen Sie erst die Verbindung der App mit dem Regler und stecken dann das WiFi-Moduls vom Regler ab. Nach Ausschalten und erneuten Einschalten sind die neuen Parameter übernommen.

#### **Datenansicht**

- Verbinden Sie das WiFi-Modul mit dem Regler wie oben gezeigt, der Akku muss mit dem Regler bereits verbunden sein.
- Öffnen Sie in Ihrem Smartphone WiFi und verbinden es mit dem WiFi Express Modul. Der WiFi Name ist "HW-WIFILINK" und das Passwort "12345678 (diese können Sie nach Ihren Bedürfnissen ändern.
- Nach erfolgreicher Verbindung öffnen Sie die HWLINK-App (diese muss im Vorfeld installiert werden). Drücken Sie dann das Symbol "Connect to ESC" oben rechts, dann das Symbol "Data Record" und danach "Aircraft". Sie können nun die aufgenommenen Daten einsehen.

## **Datenansicht in Echtzeit.**

- Gehen Sie wie bei Datenansicht Punkt 1-3 vor.
- Beim Symbol "Aircraft", gehen Sie in den Modus "Real-time Data"
- Geben Sie hier Ihre Untersetzung ein (falls nicht verfügbar "1" eingeben) und die Anzahl der Pol-Paare ( die Hälfte der Anzahl der Pole) und drücken dann "OK".
- Der Regler überträgt nun die Echtzeitdaten auf die Seite der App "Real-Time Data". Bei Betrieb des Modells können Sie hier nun die Daten in Echtzeit einsehen.

## **Programmierbare Parameter und Beschreibung**

(1) Es sind mit diesem Regler 4 Flug-Modi verfügbar. Anhand der folgenden Grafik sehen Sie deren Bedeutung und Möglichkeit der Änderung.

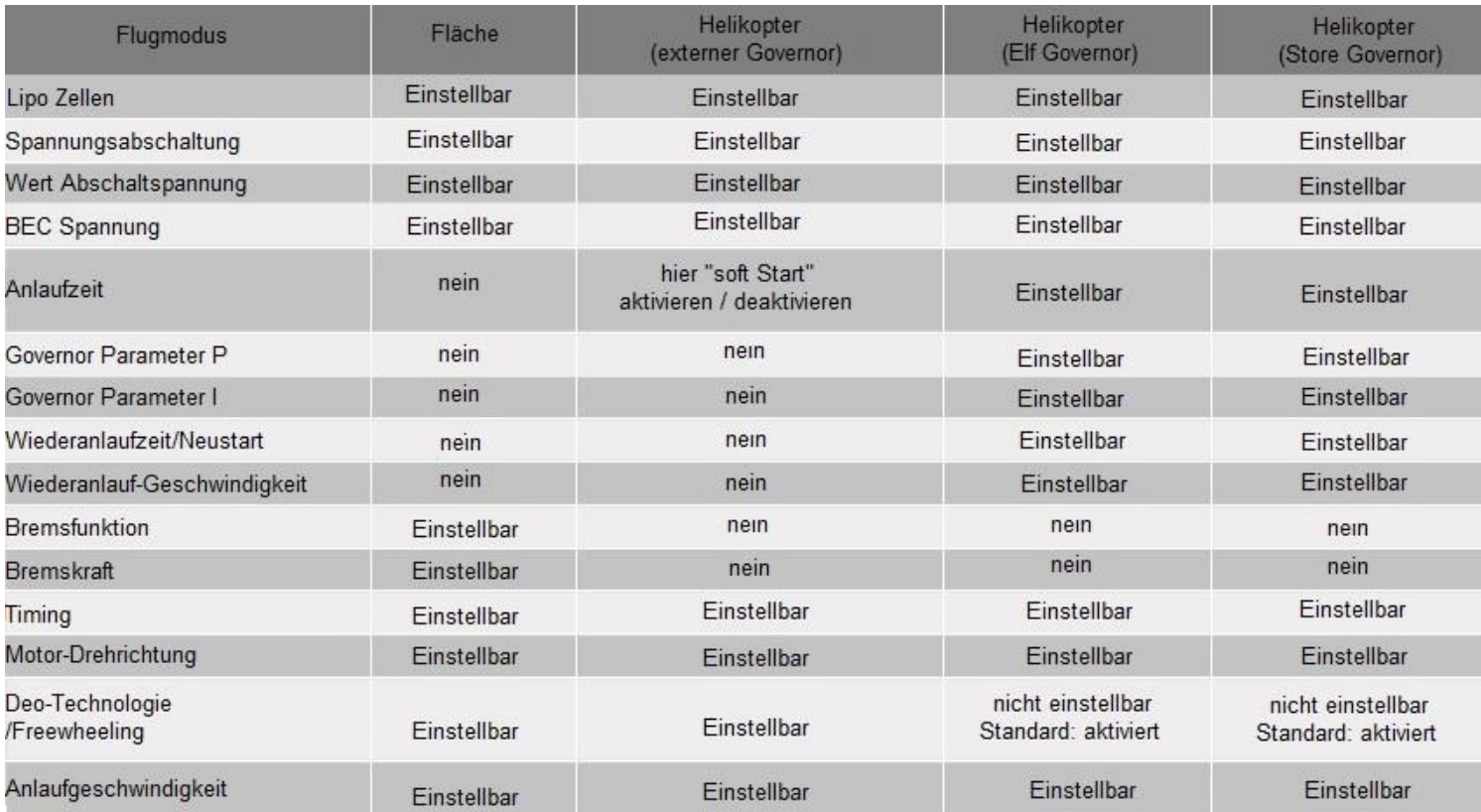

# (2) Parameter und Werte. \* bedeutet Werkseinstellung

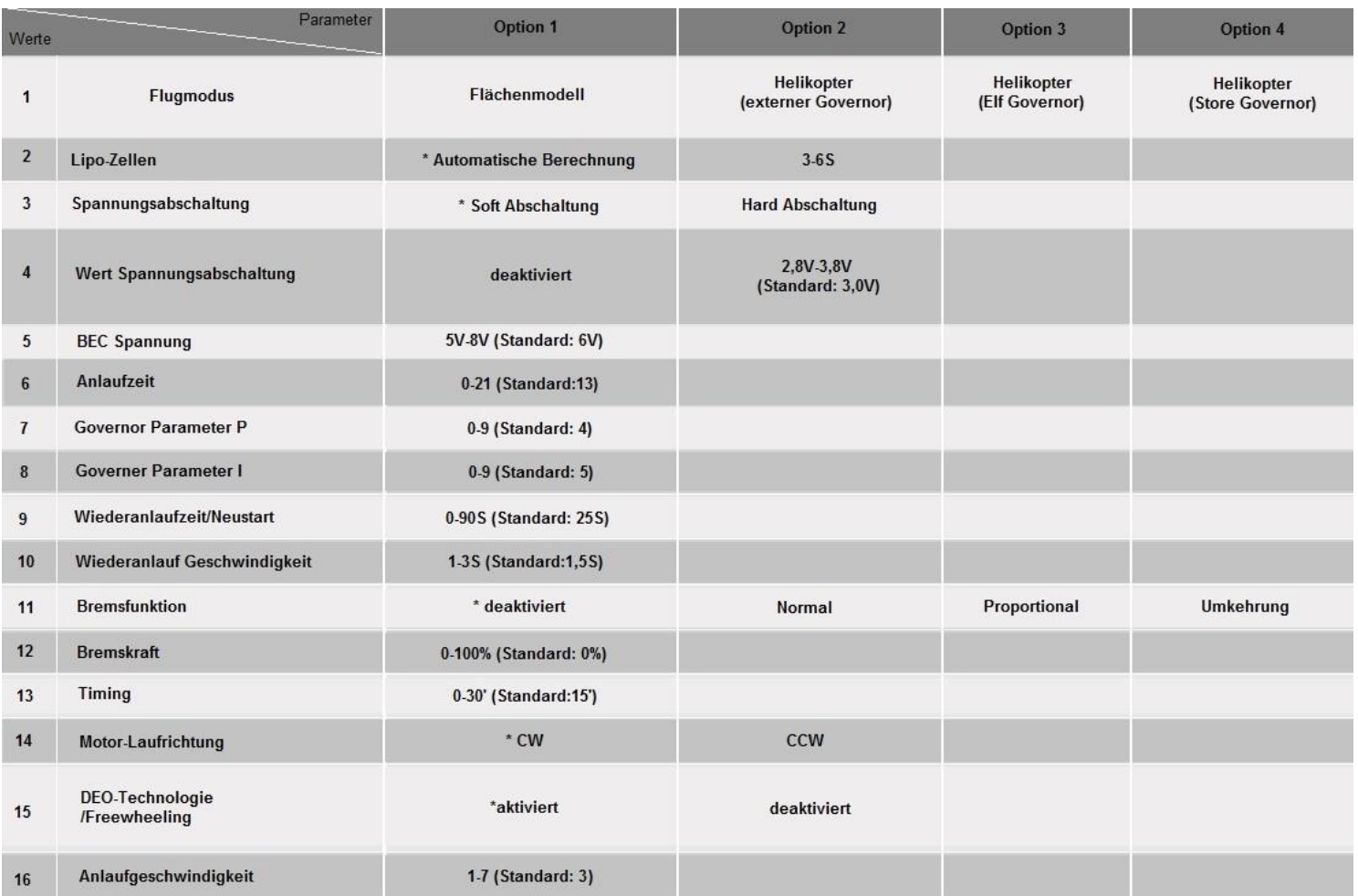

## **Erklärung der Parameter**

## 1. **Flugmodus**

- 1.1 Im Flächenmodus startet der Motor sobald der Gasknüppel 5% des Weges über dem Nullpunkt bewegt wird. Es gibt keinen Softanlauf. Die Motordrehzahl steigt linear mit dem Knüppelweg
- 1.2 Im Heli Linear-Gas-Mode (External Governor) startet der Motor sobald über 5% Gasweg erreicht sind und die Erhöhung der Drehzahl folgt danach proportional dem Knüppelweg. Ist Soft-Anlauf aktiviert startet der Motor langsam bis die eingestellte Zeit erreicht ist und folgt dann der Beschleunigung die dem Gas-Weg des Steuerknüppels entspricht. Ist der Soft-Anlauf deaktiviert, erhöht sich die Drehzahl sofort parallel zum Weg des Steuerknüppels. Beachten Sie beim Soft Anlauf wie folgt:
	- Aktivieren Sie ihn, wenn Sie keinen externen Drehzahlsteller verwenden.
	- Deaktivieren Sie ihn, wenn Sie einen externen Drehzahlsteller verwenden, um Störungen mit dem Softanlauf des externen Reglers zu vermeiden. Deaktivierung Sie ebenso in diesem Fall die DEO/Freewheeling-Funktion.
- 1.3 Heli (Elf Governor) Mode. Der Motor startet bei 40% des Gasweges im Softanlauf. Der Governor Mode beginnt sich nach Ablauf der Softanlauf-Zeit einzustellen. Die Festlegung der Governor Drehzahl wird bei jedem Neustart neu eingelernt. Dies führt bei Zellen mit verschiedenen Leistungsdaten bei gleichem Steuerknüppel-Weg zu leicht abweichenden Drehzahlen.
- 1.4 Heli (Store Governor) Mode. Der Motor startet bei 40% des Gasweges im Softanlauf. Die Governor Steuerung greift ebenfalls nach Ablauf der eingestellten Softanlauf-Zeit. Bei der ersten Einstellung, empfehlen wir die Nutzung eines vollgeladenen Akkus mit einer guten Entladerate. Nach Einlernen des Governors stellen Sie fest, das beim Wechsel des Akkus Sie immer über die gleiche Drehzahl verfügen. Für eine ausgeglichene Drehzahl bei verschiedenen Akkutypen empfehlen wir diese Einstellung
- 2. Lipo-Zellen: Der Regler errechnet die Anzahl der angeschlossenen Zellenzahl nach der "3,7V je Zelle"-Methode wenn "Auto calculate" gewählt wurde. Sie können diesen Wert aber auch manuell einstellen. Für den Platinum 25A V4 Regler können Sie 3-6S und beim Platinum 40A V4 3-4S manuell einstellen.
- 3. Spannungsabschaltung: Der Regler nimmt im Soft-Cut-off-Mode nach und nach die Leistung auf 50% herunter, im Hard-Cut-off-Mode erfolgt eine sofortige Abschaltung bei Erreichen des eingestellten Cut-off Wertes. Diese Funktion setzt das Aktivieren der Cut-off-Funktion voraus.
- 4. Wert Abschaltspannung: Einstellbar von 2,8V bis 3,8V in 0,1V Schritten. 3,0V ist die Werkseinstellung
- 5. BEC Ausgang: Beim Platinum 25 kann die Ausgangsspannung auf 6V oder 7,4V eingestellt werden, beim Platinum 40A ist diese von 5-8V in 0,1V Schritten einstellbar – 6V ist die Werkseinstellung
- 6. Reaktionszeit: Dient der Einstellung der Reaktionszeit des Reglers auf den Weg des Steuerknüppels. Je höher der Wert um so langsamer ist die Reaktionszeit. Im Flächenmodus steht diese Einstellung nicht zur Verfügung. Im Heli (External Governor) dient diese Funktion zur Aktivierung / Deaktivierung des Softanlaufs Wert "0" bedeutet deaktiviert und jeder andere Wert bis steht für die Aktivierung des Softanlaufs. Im Heli Mode "Elf Governor" und "Store Governor" ist dieser Wert von 5-21 in 1er Schritten einstellbar. Sollte der Wert unter 5 gewählt werden, setzt dieser Mode den Wert automatisch auf 5. Werkseinstellung ist 13.
- 7. Governor Parameter P: Gibt dem Regler die Stabilisierung der Motor-Drehzahl vor / Lastausgleich.
- 8. Governor Parameter I: Dieser Punkt dient zur Einstellung der Ansprechgeschwindigkeit des "Gov.-parameters P". Je höher der Wert, desto langsamer die Reaktionsgeschwindigkeit; und umgekehrt.
- 9. Auto Restart Time: Der Regler gibt in einer Knüppelstellung zwischen 25% und 40% keine Leistung frei (Cutoff). Wird der Knüppel in einer Zeit von 0-90 Sek. (einstellbar) wieder über 40 % des Gasweges geführt, startet der Motor umgehend und beschleunigt in 1 Sek. Auf die Drehzahl der nun aktuellen Knüppelstellung (Regleröffnung). Beenden Sie dann Ihre Landung und starten Sie erneut. Diese Einstellung wird für Autorotations-Training genutzt und weitläufig auch "Bailout" genannt. Bewegen Sie Ihren Gasweg über 40% nach Ablauf der eingestellten Restart-Time, so startet der Regler im normalen Soft Start-Up Prozess. Beachten Sie, dass diese Funktion nur im Elf- oder Store-Governor-Mode zur Verfügung steht.
- 10. Restart-Ansprechgeschwindigkeit: Dieser Wert ist zwischen 1s und 3s und in 0,5s Schritten einstellbar. Werksseitig ist 1.5s eingestellt. Es steuert die Zeit, die der Motor benötigt, um vom Stillstand zu starten und auf die volle Geschwindigkeit zu beschleunigen, wenn Sie den Motor während des Fluges schnell neu starten möchten. (Hinweis: Es handelt sich um eine Hilfsfunktion zur "Auto Restart Time", die nur verfügbar ist, wenn .. Auto Restart Time" aktiviert ist.
- 11. Brems-Modi:
	- Normal: Nehmen Sie den Steuerknüppel zurück, bremst der Motor mit der Stärke die Sie unter Bremskraft" eingestellt haben.
	- Proportional: Nach Auswahl dieser Option liegt der Drosselbereich des Senders zwischen 20% und 100%, der entsprechende Regler-Drosselklappenausgang liegt zwischen 0% und 100%. Wenn sich der Drosselbereich am Sender bei 20% und 0% beträgt die entsprechende Bremskraft zwischen 0 und 100%.
- Reverse: Nach Auswahl dieser Option schaltet das RPM-Signal in ein umgekehrtes Signal. Bitte stecken Sie das separate RPM-Kabel in einen vom Sender ansteuerbaren Kanal am Empfänger und Sie können nun diesen Kanal über den Sender steuern um die Drehrichtung des Motors zu ändern. Sollte das RPM Kabel oder der Steuerkanal kein Signal mehr erhalten, wird der Schutz bei Signalverlust aktiviert.
- 12. Bremskraft: Diese Option steht nur im Bremsmodus "normal" zur Verfügung. Bewegen Sie den Drossel-Steuerknüppel nach unten. Der Zeitraum vom Rotieren bis zum Stillstand des Motors wird durch die Bremskraft definiert. Je höher der Wert umso stärker wird der Motor gebremst.
- 13. Timing: Zum Einstellen des Regler-Timings. Einstellbar von 0-30<sup>o</sup> in 1<sup>o</sup> Schritten. Werkseinstellung ist 15<sup>o</sup>
- 14. Drehrichtung: In diesem Parameter können Sie die Drehrichtung des Motors vornehmen.
- 15. DEO Technologie / Freewheeling: Dieser Modus kann aktiviert oder deaktiviert werden, wenn der "Flugmodus" auf den Modus "Fixed-wing" oder "Helikopter (External Governor)" eingestellt ist. Er ist aktiv gestellt, wenn der "Flight Mode" auf "Helicopter (Elf Governor)" oder "Helicopter (Store Governor)" eingestellt ist. Mit Aktivierung dieses Modi erreichen Sie eine großartige Drossel-Linearität.
- 16. Anlaufgeschwindigkeit: Hier können Sie die Beschleunigung der Drehzahl während des "Start-up"- Vorganges einstellen. Je höher der Wert um so stärker die Anlaufgeschwindigkeit. Einstellbar zwischen 1 und 7 – Werkseinstellung ist 3.

#### **Erklärung Geschwindigkeitssteuerung**

Erstellen Sie in Ihrem Sender eine Gas-Kurve über die Geschwindigkeitseinstellung und stellen Sie dann bei entsprechender Drehzahl des Motors den Wert im Sender ein (Endpunkt der Gas-Kurve z.B. 100% des Steuerweges als Endpunkt für volle Drehzahl). Je nach Regler-Öffnung wird sich die Drehzahl entsprechend einstellen.

- Im "Helicopter (Elf Governor)" Modus wird der Regler die Zieldrehzahl nicht speichern, nachdem er von der Batterie getrennt wurde. Jedes Mal, wenn der Regler am Akku angeschlossen wird, lernt der Regler die Zieldrehzahl automatisch neu ein. In diesem Modus ist die festgelegte Drehzahl aufgrund der Unterschiede, wie z.B. unterschiedlicher Entladekapazitäten der Akkus, jedes Mal etwas anders. Infolgedessen, kann bei gleicher Drosselwegstellung die Drehzahl leicht variieren. Dies hat aber keinen Einfluss auf das Regel-Verhalten.
- Im Modus "Hubschrauber (Store Governor)" speichert der Regler nach dem Festlegen der Gas-Kurve den Wert der Ziel-Drehzahl. Wenn Sie aus einem anderen Modus in den "Store Governor"-Modus wechseln, müssen Sie die Zieldrehzahl neu festlegen, nicht aber nach neuerlichem Einschalten. Zum Einlernen des Gas-Weges auf die Ziel-Drehzahl empfehlen wir die Verwendung eine Akkus in guten Zustand. Beachten Sie, dass die Ziel-Drehzahlen errechnet werden: =R÷Motorpole÷2÷Übersetzungverhältnis x Gasweg (%)

Um den Speed-Governing-Effekt wirkungsvoll einzusetzen, empfehlen wir den Gasweg auf 90% oder etwas niedriger in beiden Heli Modes (Elf Governor und Store Governor) zu setzen. Somit haben Sie ausreichenden Spielraum für die gewünschte konstante Drehzahl. Sollten Sie bei einem Gas-Weg von 90% noch nicht die gewünschte Drehzahl erreicht haben, empfehlen wir den Motor oder die Untersetzung zu ändern. Beachten Sie, dass Sie eine neue Kalibrierung der Drehzahl durchführen müssen, wenn Sie Blätter, Motor oder die Untersetzung geändert haben!

#### **Drehzahleinstellung**

Während der Drehzahlfestlegung wird der Regler selbst eine "Gas-Kurve" auf Basis der aktuellen Batteriespannung und der tatsächlichen KV-Nennleistung des Motors erstellen. Daher müssen Sie die Geschwindigkeit mit einem voll aufgeladenen Akku standardisieren und sicherstellen, dass die Blätter 0° Pitch haben, sodass der Hubschrauber nicht abhebt.

Im Allgemeinen verwendet man die Gas-Pitch-Kurve des Senders (wie folgt dargestellt), wenn Sie die Geschwindigkeit festlegen. Bitte stellen Sie sicher, dass die Hauptrotorblätter 0° Pich haben und der Gas-Weg über 40% liegt (wir empfehlen 50%) , um eine Normierung der Geschwindigkeit festzulegen.

Verfahren der RPM-Standardisierung

- Wir empfehlen die Verwendung der "Gas-Pitch-Kurve". (Wenn Sie die Standardeinstellung nicht verwenden möchten, dann stellen Sie bitte sicher, dass die Drosselmenge 50% beträgt und die Hauptrotorblätter auf Pitch 0° gestellt sind, wenn sich der Motor dreht.
- Schalten Sie den Sender ein, bewegen Sie den Gashebel in die untere Position und warten Sie dann bis der Regler den Selbsttest ausgeführt hat.
- Wenn Sie die Funktion "Throttle Cut" in Ihrem Sender haben, sperren Sie die Funktion und bewegen Sie den Gashebel dann in die Position 50% und entriegeln Sie dann die "Throttle Cut" Funktion. Sollte diese Funktion nicht vorhanden sein, können Sie den Gashebel direkt auf die 50% Position bringen.
- Der Regler startet den Motor und die Rotorblätter Hauptblätter beginnen langsam zu beschleunigen, immer in Pitch-Stellung 0° so dass der Hubschrauber nicht abhebt. Warten Sie bis die Anlauf-Prozedur abgeschlossen ist und die Geschwindigkeit stabil bleibt.
- Sperren Sie dann wieder die "Throttle Cut" Funktion und /oder bringen Sie den Gashebel in die unterste Position.
- Der Regler stoppt den Antrieb und die Rotorblätter laufen aus und kommen zum Stillstand.
- Die RPM-Standardisierung ist abgeschlossen. Beachten Sie bitte den Gas-Weg vor der Drehzahleinstellung zu kalibrieren.

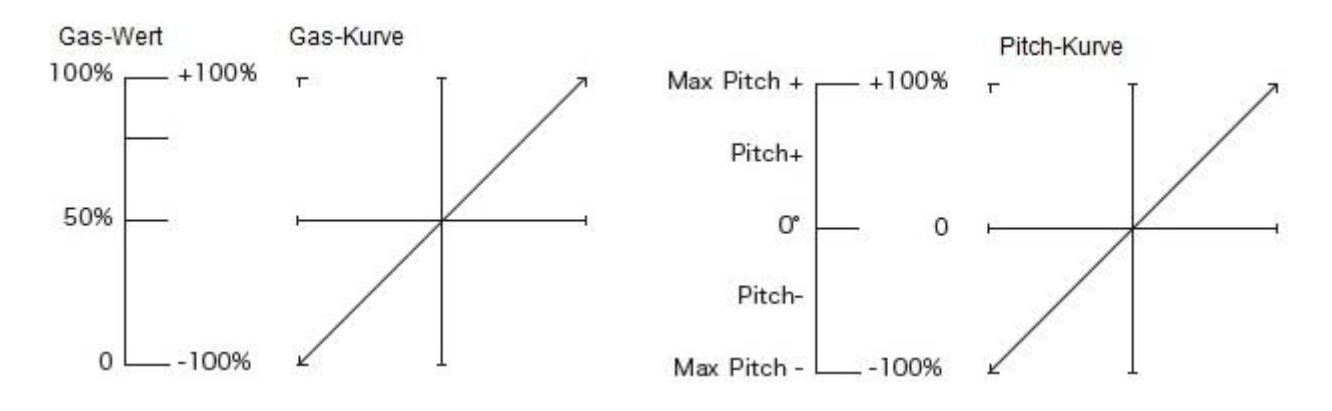

#### **Speed-Governing Funktion**

- Der optimale Gas-Bereich (eingestellt im Hubschrauber "Store Governor" -Modus) des Reglers reicht von 70% bis 90%, versuchen Sie den Gas-Bereich in dieser Bandbreite einzustellen. Ein zu niedriger Gas-Bereich macht den Regler Ineffizient. Ein zu hoher Gas-Bereich lässt dem Regler einen zu kleinen Spielraum um Lastschwankung (z.B. Flugmanöver) ausregeln zu können und kann zu Geschwindigkeitsabnahme führen. In diesem Fall ändern Sie den Antrieb und/oder die Untersetzung. Beachten Sie das der Regler dann neu eingeregelt und standardisiert werden muss.
- Wenn Sie im "Hubschrauber (Store Governor)" -Modus, einen leistungsschwachen Akku mit evtl. niedrigerer C-Rate fliegen, der Regler jedoch mit einem leistungsstärkeren Akku eingelernt wurde, kann dies zur Beschädigung der leistungsschwachen Akkus führen.
- Im "Hubschrauber (Store Governor)" -Modus können verschiedene Akkupacks die gleiche stabile Drehzahl nur erreichen, wenn diese die gleiche Zellenanzahl haben. RPM nur bringen, wenn sie die gleiche Zellenanzahl haben. Unterschiedlich Zellenzahlen bei den Akkupacke können zur Abweichung der Drehzahl führen. Wenn der Motor zum Beispiel mit 4S kalibriert wurde, können 6S zu einer Abweichung der Drehzahl führen.
- Sie können das Steuergefühl über die Einstellung des Reglers Parameter P / I beeinflussen. Im "Hubschrauber (Store Governor) oder (Elf Governor)" Modus, verbinden Sie Ihren Regler mit einem Smartphone oder PC, dann können Sie über das Diagramm "Throttle vs Speed" die Sensitivität prüfen.
- 1. Im Modus "Hubschrauber (Store Governor)" können Sie die eingelernte Geschwindigkeit (Max. RPM) permanent verwenden und müssen die Geschwindigkeit nicht jedes Mal neu beim Wechsel des Akkus einlernen wie im "Hubschrauber (Elf Governor)" Modus, es ist also bequemer. Wir empfehlen, diesen Modus unter der Bedingung zu verwenden, dass Sie einen fixen Motor, Antriebsübersetzung und Flugakku (mit gleicher Zellenzahl) einsetzen und die Komponenten immer gleich bleiben. Die Drehzahl (RPM) entspricht der Gasstellung des Steuerknüppelweges im Sender, wenn "Store Governor" –Modus eingestellt ist.

Einstellen der Geschwindigkeitsregelfunktion im "Store Governor"-Modus wie im nachfolgenden Beispiel.

• Im "Hubschrauber (Store Governor)" -Modus verbinden Sie den Regler mit der LCD-Programmbox oder dem WIFI Express-Modul, wenn die Drehzahl-Standardisierung abgeschlossen ist. Gehen Sie zum Punkt "Data Checking" und Sie sehen dann den Datensatz (wie in Abbildung 1 gezeigt). Der Wert, der im Bild angezeigt wird, ist nur ein Beispiel, verwenden Sie Ihren tatsächlichen Wert. Dieser Wert ist die max. elektrische Drehzahl die der Motors bei 100% Gas-Weg-Öffnung erreichen kann.

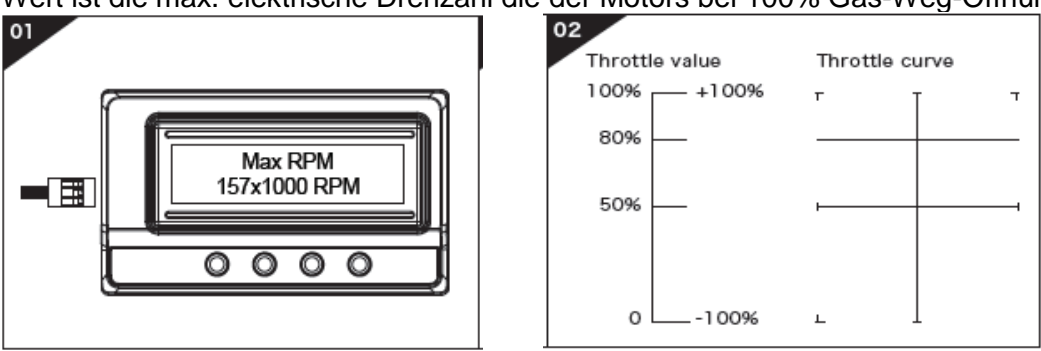

• Nehmen Sie zum Beispiel einen Hubschrauber mit einem Übersetzungsgetriebe, einen Motor mit 10 Polen, Motorritzel mit 13T und einem Hauptzahnrad mit120T. Das Antriebsübersetzungsverhältnis ist dann 9.3 dann erhalten die Hauptrotor-Drehzahl in der Vollgasstellung bei 100% Regleröffnung.

Formel: Rotorkopf-Drehzahl (bei 100% Regler-Öffnung)

 $=$  Max. Drehzahl  $\div$  (Motorpole  $\div$  2)  $\div$  Antriebsgetriebe

Die Rotorkopf-Drehzahl (bei 100% Regler-Öffnung) ist im Beispiel:

 $157 * 1000 \div (10 \div 2) \div (120 \div 13) = 3400$  Umdrehungen

Möchten Sie eine Rotor-Drehzahl, während zum Beispiel des 3D-Fluges, von 2700 U / min erhalten, müssen Sie den Gas-Weg einstellen. Errechnung Regler-Öffnung = 2700 ÷ 3400= 0.8. Das heißt, Sie müssen den Gas-Punkt auf 80% einstellen. Nun setzten Sie den Wert der 3D-Gas-Kurve (d.h. IDLE1) auf 80% (Wie in Abbildung 2 gezeigt. Beim Start fliegen Sie zuerst im "Normal" - Modus los und wechseln dann direkt zum "IDLE1" - Modus, der Hubschrauber fliegt nun zum Beispiel im 3D-Flug mit 80 % Regler-Öffnung.

Anmerkungen: Im Allgemeinen stehen in modernen Sendern 2-3 IDLE-Einstellungen in den Programmen zur Verfügung. Diese können auch über Schalter angesteuert werden.

Wie eben beschrieben können Sie Ihre Gas-Kurve im Hubschrauber "Store Governor" -Modus einstellen. Sie können zum Beispiel IDLE1 auf 70%, IDLE2 auf 80%, IDLE3 auf 90% setzen, um Ihre verschiedenen Flugphasen-Anforderungen zu realisieren.

2. Im Modus "Hubschrauber (Elf Governor)" kann man die maximale Drehzahl nicht prüfen. Sie müssen also Ihren Gas-Weg im Sender vorab einstellen und dann mit Hilfe eines externen Gerätes wie Drehzahlmesser oder optischen Tachometer die Drehzahl feststellen und prüfen mit welcher Regleröffnung ( Gas-Kurve ) welche Drehzahl erreicht wird. Man kann dies grob berechnen:

Zum Beispiel, wenn die KV-Angabe des Motors 480KV ist, der Akkupack 12S LiPo , das Motorritzel hat 13T und das Hauptzahnrad ist 110T.

Circa Berechnung der Kopf-Drehzahl ist "Drehzahl: KV Angabe × Batteriespannung ÷ Antriebszahnrad Verhältnis (480 \* 12 \* 4.2 \* 13 ÷ 110= 2850). Wenn Sie eine Rotor-Drehzahl 2150RPM möchten, dann ist der Gas-Punkt (Idle 1): 2150 ÷ 2850= 0.75 (das ist 75%). So können Sie die gewünschten Drehzahlen anpassen. Eine Kontrolle mit dem Drehzahlmesser oder optischen Tachometer ist dennoch zur Überprüfung empfehlenswert.

# **Warntöne und Schutzfunktionen**

#### **1. Warntöne**

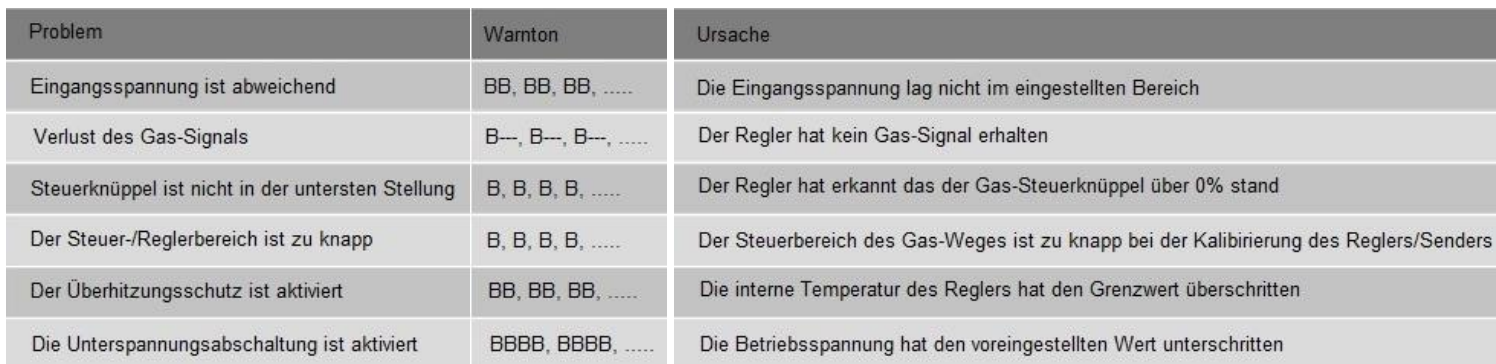

# **2.Schutzfunktion**

# **Start-Up Protection**

Der Regler zeichnet die Motorgeschwindigkeit während des Start-up auf. Sollte die Zunahme der Geschwindigkeit zurückgehen oder nicht stabil ansteigen, registriert der Regler einen Fehler. Wenn der Gas-Weg unter 15% lag, versucht der Regler einen automatischen Neustart. Sind es mehr als 15% Gas-Weg, müssen Sie den Gasknüppel in die Null-Position bringen und dann neu starten.

# **Überhitzungsschutz**

Der Regler wird im "Soft-Cutoff" gleichmäßig die Ausgangsspannung herunterfahren, aber nicht abschalten, wenn die Temperatur 110⁰ C übersteigt. Um einen Absturz zu verhindern und den Motor weiterhin mit Spannung zu versorgen wird die Leistung auf max. 50% heruntergefahren. Mit Rückgang der der Temperatur erhöht der Regler wieder seine Leistungsabgabe. Sollte der Regler über 70° C im Ruhezustand haben, wird der Start-Up nicht aktiviert. Im "Hard Cutoff" Mode schaltet der Regler unverzüglich die Spannung ab.

# **Schutz bei Verlust des Gassignals**

Sollte der Regler länger als 0,25 Sek. kein Signal erhalten, wird die Spannungsversorgung zum Motor sofort unterbrochen. Dies dient der Verhinderung größerer Schäden. Nach Erhalt eines Signals geht der Regler automatisch wieder in Betrieb.

## **Überlastschutz**

Der Regler unterbricht sofort den Ausgangsstrom und startet neu, wenn der Strom plötzlich einen sehr hohen Wert erreicht (z.B. blockierende Luftschraube etc.). Sollte weiterhin ein zu hoher Wert des Stroms bestehen oder der Motor die Synchronisation verlieren, schaltet der Regler final ab.

#### **Unterspannungsschutz**

Unterschreitet die Betriebsspannung den voreingestellten "Cut-off"-Wert reduziert der Regler die Leistungsabgabe, schaltet diese aber nicht komplett ab. Um sicherzustellen, dass der Motor immer noch genügend Leistung hat, um das Flugmodell sicher zu landen, stellt der Regler 50% der maximalen Leistung zur Verfügung. Ersetzen Sie den Akku durch einen geladenen Akku.

#### **Garantiebestimmungen**

Mit dem Erwerb dieses Produktes haben Sie gleichzeitig eine zweijährige Garantie ab Kaufdatum erworben. Die Garantie gilt nur für die bereits beim Kauf des Produktes vorhandenen Material- und/oder Funktionsmängel. Von der Garantie ausgeschlossen sind:

- Schäden durch falsche Anwendung
- Schäden durch Vernachlässigung der Sorgfaltspflicht
- Schäden durch unsachgemäße Behandlung und Wartungsfehler
- Flüssigkeitsschäden

Bei Garantiefällen wenden Sie sich bitte an ihren Fachhändler.

Sollte es notwendig sein das Produkt einzusenden, legen Sie bitte unbedingt eine Kopie der Rechnung und einen Reparaturauftrag bei. Diesen können Sie unter www.robitronic.com herunterladen. Bei direkter Zusendung an die Serviceabteilung muss vorher Rücksprache (telefonisch oder per E-Mail) gehalten werden. Die Portokosten trägt der Versender. Kostenpflichtige Pakete werden nicht angenommen. Jeder eingesendete Garantiefall wird zunächst durch unsere Serviceabteilung auf Zulässigkeit geprüft. Für abgelehnte Garantiefälle wird ggf. eine Kontroll- und Bearbeitungsgebühr verrechnet bevor wir das Produkt zurücksenden. Reparaturen die nicht unter die Garantieleistung fallen, müssen vor Beginn der Reparatur bezahlt werden.

#### **Wichtige Sicherheitshinweise**

- Lesen Sie bitte vor Inbetriebnahme die Sicherheitshinweise komplett durch, sie enthält wichtige Hinweise zum Betrieb. Bei Schäden, die durch Nichtbeachtung dieser Sicherheitshinweise entstehen, erlischt jeder Garantieanspruch!
- Nicht für Kinder unter 14 Jahren, kein Spielzeug! Elektronische Geräte und Zubehör gehören nicht in Kinderhände!
- Betreiben Sie ein Modell nie mit fast leeren Batterien oder Akkus.
- Betreiben Sie das Modell fernab von Fahrzeugen sowie Personen und Tieren um Verletzungen und Sachschäden zu vermeiden.
- Betreiben Sie nie und unter keinen Umständen ein Modell im Straßenverkehr.
- Schalten Sie immer zuerst den Sender und danach das Modell ein.
- Das Produkt ist regelmäßig auf Beschädigungen zu prüfen, besonders die Anschlussleitungen, der Stecker und das Gehäuse. Wenn das Produkt beschädigt ist, darf es erst wieder benutzt werden, wenn es von einer befugten Stelle repariert wurde. Das Gerät darf nicht geöffnet werden!
- Das Produkt vor Staub, Feuchtigkeit, Regen, Hitze (z.B. direkte Sonneneinstrahlung) und Vibration schützen.
- Manche Produkte wie z.B. Schaltnetzteile und Ladegeräte können während des Betriebs warm werden und leicht summen. Dies ist normal und keine Fehlfunktion.
- Elektronische Geräte müssen frei aufgestellt sein. Die Gehäuseoberfläche dient der Kühlung des Gerätes und darf **nicht** abgedeckt oder eingewickelt werden damit die Luft ungehindert zirkulieren kann. Das Gerät darf **nicht** unbeaufsichtigt betrieben werden.
- Zulässige Ströme (USB-Buchsen) dürfen nicht überschritten werden.
- Es ist darauf zu achten, dass die Isolierung (des Gehäuses bzw. der Kabeln) weder beschädigt noch zerstört wird.
- Das gesamte Produkt darf nicht geändert bzw. umgebaut werden!
- Ein Betrieb unter widrigen Umgebungsbedingungen ist nicht zulässig, diese sind z.B.:
	- Zu hohe Luftfeuchtigkeit
	- Nässe
	- Staub und brennbare Gase, Dämpfe oder Lösungsmittel, Benzine
	- zu hohe Umgebungstemperaturen (> ca. +40°C)
	- starke Vibrationen
- Wenn anzunehmen ist, dass ein gefahrloser Betrieb nicht mehr möglich ist, so ist das Gerät außer Betrieb zu setzen und gegen unbeabsichtigte Inbetriebnahme zu sichern. Es ist anzunehmen, dass ein gefahrloser Betrieb nicht mehr möglich ist, wenn:
	- das Gerät sichtbare Beschädigungen aufweist,
- das Gerät nicht mehr richtig funktioniert
- nach längerer Lagerung unter ungünstigen Verhältnissen

## **Sicherheitsmaßnahmen im Umgang mit Lipo Akkus**

- Laden Sie den Akku an einem sicheren Ort ohne brennbare Gegenstände in der Nähe.
- Lassen Sie den Akku beim Laden niemals unbeaufsichtigt. Behalten Sie den Akku stets im Auge, um mögliche Probleme beim Ladevorgang rasch zu erkennen.
- Wenn der Akku entladen ist, benötigt er eine gewisse Zeit, um auf Raumtemperatur abzukühlen, bevor er wieder geladen werden kann. Es ist weder nötig, noch empfohlen, den Akku vor dem erneuten Laden vollständig zu entladen. Mit einem geeigneten Ladegerät können auch teilentladene LiPo-Akkus sicher geladen werden.
- Nutzen Sie ausschließlich geeignete Lader. Verwenden Sie niemals NiCd oder NiMH Ladegeräte. Dies kann zu Sach- und Personenschäden durch Feuer oder Explosion führen.
- Wenn sich der Akku beim Laden aufbläht, unterbrechen Sie bitte sofort den Ladevorgang indem Sie den Akku oder das Ladegerät abstecken. Lassen Sie den Akku auf einer feuerfesten Unterlage mindestens 15 Minuten lang im Freien ruhen. Weiteres Laden oder Entladen kann zu Brand oder Explosion führen. Aufgeblähte LiPo Akkus müssen unverzüglich ersetzt werden.
- Für eine längere Lagerung laden Sie den Akku nur zu ca. 50% auf. (ca. 3,85V) und lagern Sie ihn bei Raumtemperatur (ca. 25°C) und geringer Luftfeuchte.
- Beim Transport oder bei kurzfristiger Lagerung sollte der Akku keinen Temperaturen unter 5°C oder über 40°C ausgesetzt sein. Lagern Sie ihren Akku daher niemals in einer heißen Garage oder im Auto. Dies kann zum Brand oder zur Explosion führen.
- Entladen Sie den LiPo-Akkus niemals zu tief. Dies kann zur Beschädigung oder zur Zerstörung des Akkus führen. LiPo Akkus sollten nicht unter 3,0V/Zelle (unter Last) entladen werden.

#### **Haftungsausschluss**

Da die Einhaltung der Bedienungsanleitung, sowie der Betrieb und die Bedingungen bei Verwendung des Produktes zu keiner Zeit vom Hersteller überwacht werden kann, übernimmt der Hersteller keinerlei Haftung für Schäden, Kosten und/oder Verluste, die sich aus falscher Verwendung und/oder fehlerhaftem Betrieb ergeben oder in irgendeiner Weise damit zusammenhängen.

#### **Konformitätserklärung**

Hiermit erklärt der Hersteller, dass sich das Produkt in Übereinstimmung mit den grundlegenden Anforderungen und den übrigen einschlägigen Bestimmungen der EU Richtlinien befindet. Die Konformitätserklärung kann unter folgender Adresse gefunden werden: www.robitronic.com

## **Entsorgung**

Elektronische Altgeräte sind Rohstoffe und gehören nicht in den Hausmüll. Ist das Produkt am Ende seiner Lebensdauer, so entsorgen Sie dieses gemäß den geltenden gesetzlichen Vorschriften bei Ihren kommunalen

Sammelstellen. Eine Entsorgung über den Hausmüll ist verboten.

#### **Batterien / Akkus**

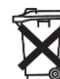

Als Endverbraucher sind Sie gesetzlich zur Rückgabe aller leeren/ defekten Batterien und Akkus verpflichtet (Batterieverordnung). Eine Entsorgung über den Hausmüll ist verboten!

Schadstoffhaltige Batterien/Akkus sind mit Symbolen gekennzeichnet, die auf das Verbot der Entsorgung über den Hausmüll hinweisen. Die Bezeichnungen für das ausschlaggebende Schwermetall sind:

Cd=Cadmium, Hg=Quecksilber, Pb=Blei.

Ihre leeren/defekten Batterien/Akkus können Sie unentgeltlich bei den Sammelstellen Ihrer Gemeinde oder überall dort abgeben, wo Batterien/Akkus verkauft werden.

Technische Änderungen sowie Änderungen in Ausstattung und Design vorbehalten.

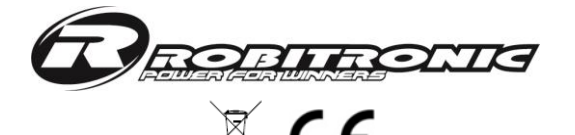

**Importeur / Imported by:** Robitronic Electronic GmbH Brunhildengasse 1/1, 1150 Wien, Österreich Tel.:+43 (0)1-982 09 20 I Fax.: +43 (0)1-98 209 21 www.robitronic.com

#### **Hersteller / Manufactured by:**

Shenzhen Hobbywing Technology Co,.Ltd Bldg 4,Yasen Hi-tech Industrial Park, 8 Chengxin Rd.,Baolong Town, Longgang Dist., Shenzhen.China Tel: (0086)-755-89507122-837 Fax: (0086)-755-25509626 www.hobbywing.com